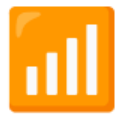

## Инструкция для подключения

## Доступ к базе данных

```
# импортируем библиотеки
import pandas as pd
from sqlalchemy import text, create_engine
# устанавливаем параметры
db_config = {'user': 'praktikum_student', # имя пользователя
'pwd': 'Sdf4$2;d-d30pp', # пароль
'host': 'rc1b-wcoijxj3yxfsf3fs.mdb.yandexcloud.net',
'port': 6432, # порт подключения
'db': 'data-analyst-final-project-db'} # название базы данных
connection_string = 'postgresql://{user}:{pwd}@{host}:{port}/{db}'.format(**db_config)
# сохраняем коннектор
engine = create_engine(connection_string, connect_args={'sslmode':'require'})
# чтобы выполнить SQL-запрос, используем Pandas
query = '''SELECT * FROM books LIMIT 5'''
con=engine.connect()
pd.io.sql.read_sql(sql=text(query), con = con)
```
## Примечания

- Не забывайте про функции, они значительно облегчат жизнь при выполнении запросов;
- Получите ответы, используя только язык запросов SQL. Pandas допускается только для хранения и вывода результатов.